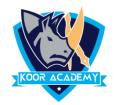

## **Header & Footer**

- On the Insert tab, click Header & Footer .
- ❖ In the Slide tab select the Footer checkbox, and then type the footer text that you want.
- Click Apply to All.

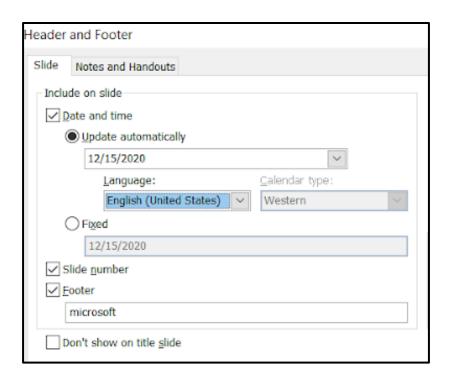

- Check date & time and slide number to add that to your slide.
- To stop the footer from appearing on the title slide, check Don't show on title slide.
- Click Apply to All. Or, if you want the footer information only on the selected slide, click Apply instead of Apply to All.